## micros

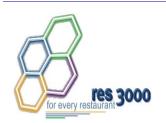

Restaurant Enterprise Series Enterprise Management Version 3.1 - Service Pack 2 ReadMe First

## **About This Document**

ReadMe First is a quick reference guide that includes information about the new features, enhancements, and revisions included in the MICROS Enterprise Management (EM) software.

This document represents a compilation of text editions. It includes the original publication, provided with the Version 3.1 software, as well as subsequent revisions based on the Service Pack upgrades.

For clarity, product information is divided into self-contained chapters, reflecting the additions and modifications relevant to the following software releases:

- Version 3.1 Service Pack 2 (Revision B)
- Version 3.1 Service Pack 1 (Revision A)
- Version 3.1 General Release

## **General Information**

# Who Should Be Reading This Document

This document is intended for the following audiences:

- MICROS Installers/Programmers
- MICROS Dealers
- MICROS Customer Service
- MICROS Training Personnel
- MICROS Customer Database Administrator
- Customer MIS Personnel
- Customer Database Administrator

## What the Reader Should Already Know

This document assumes that you have the following knowledge or expertise:

- Operational understanding of PCs
- Understanding of basic network concepts
- Experience with Windows 95/NT 4.0
- Basic knowledge of relational database concepts
- Understanding of hospitality terminology and concepts
- Understanding of MICROS 3700 POS system and Restaurant Enterprise Series products

Each of these is described in the sections that follow.

## Version 3.1 - Service Pack 2

#### What's New

A new feature is defined as one that provides capabilities that were not available in previous versions of the application.

## New Features Summarized

The table below summarizes the new features included in this version.

| Module   | Feature                | Page |
|----------|------------------------|------|
| 3700 POS | Decimal Shift Rounding | 4    |
|          | Menu Item Tax Override | 5    |
|          | Round by Tender        | 6    |

### New Features Detailed

#### **3700 POS**

### **Decimal Shift Rounding**

Decimal Shift Rounding was implemented for countries where the smallest denominations of currency contain several digits of minor significance to the transaction. Before tendering payment, these digits may represent values that cannot be paid with the existing denominations — they must first be rounded up or down to the nearest currency unit. Typically, this occurs after currency conversion, percentage discount, service charges, or tenders have been applied.

For more information on the feature, refer to the online document *Restaurant Enterprise Series (RES) Version 3.1 - Service Pack 4 ReadMe First (MD0003-056, Revision C)*, provided with the software.

#### **Enabling**

To support this option, the following field was added to POS Configurator and may be managed by EM Corporate:

 Insignificant Digits — From the drop-down list, select the number of places that the decimal point will be shifted leftward before applying the rounding criteria and returning the decimal to its original location.

Decimal Shift Rounding can be applied to a currency, a tender, a discount or service charge, or to the check total itself. As such, the option is available on several forms in POS Configurator. Please note that the selection box is disabled unless the corresponding rounding option has been selected.

- ◆ Sales | Currency Always round this currency
- Sales | Tender/Media | Tender Enable Tender Rounding
- Revenue Center | RVC Posting Enable total due rounding
- ◆ Revenue Center | RVC Discount/Service Enable rounding for discounts / service charges

#### Menu Item Tax Override

With this release, EM has added the new Menu Item Tax Override feature to the list of menu item options managed at the corporate level.

The Menu Item Tax Override feature is used to modify the tax rate applied to certain categories of products (e.g., baked goods, candy, ice cream), based on the size or number of items purchased. This option allows businesses to distinguish between menu items sold as single-serving prepared foods and those sold in bulk, as grocery items.

For more information on the feature, refer to the online document *Restaurant Enterprise Series (RES) Version 3.1 - Service Pack 3 ReadMe First (MD0003-065)*, provided with the software.

#### **New Options**

To support this feature, a new *Menu Item Quantity Groups* form was added under *POS Configurator* | *Sales*.

The form contains the following options:

- Menu Item Quantity Group Specifies a name for the quantity group (e.g., Desserts). When a menu item is selected, the system will check to see if it belongs to one of these groups. If so, the item will be counted against the threshold for determining when the new tax rate is applied.
- Quantity for activation Specifies the point (i.e., number of items or servings) at which the new tax rate is applied. Less than this number, and the basic menu item tax rate will be used. Shared items and items on split checks are not included in the count.
- Tax Class Indicates the new tax rate that takes affect when the activation quantity is reached.

Menu Items — Lists the menu items that belong to this menu item quantity group. Menu items can only belong to one menu item quantity group.

Note

Subscription to a menu item quantity group will result in implicit subscription to the menu items associated with the group.

#### Round by Tender

In some countries, the smallest denominations of currency (e.g., pennies) are considered bothersome to handle and are no longer required for settling cash trnasactions. The same cannot be said for electronic payments (e.g., credit cards, gift cards, etc.), which are typically tracked to the lowest coin or least significant currency digit.

In the past, users who wanted to avoid coins could program the system to round to a higher denomination. The rounding options were applied at the revenue center level and affected the amount due in the check total itself. This was fine for cash transactions, but was unacceptable when dealing with electronic accounts.

To resolve this problem, the Round by Tender feature was added. The feature consists of three new rounding options which may be applied to individual tender keys. The entry on the right illustrates how a cash tender would be posted.

| 1 Fried Calamari | 4.50 |
|------------------|------|
| Subtotal         | 4.50 |
| Tax              | 0.23 |
| Eat in Ttl       | 4.73 |
| Cash             | 4.75 |
|                  |      |
| 1 Crab Cakes     | 6.25 |
| Subtotal         | 6.25 |
| Tax              | 0.31 |
| Eat in Ttl       | 6.56 |
| Cash             | 6.65 |
|                  |      |

### **Enabling the Feature**

To support tender rounding the following options were added in POS Configurator on the *Sales* | *Tender*/ *Media* | *Tender* form and may be managed from EM Corporate:

 Enable Tender Rounding — When checked, rounds the tender amount applied to a guest check.

- Round Tender to Nearest 10 When selected, rounds the tender amount to the nearest 0 or 10 unit. When cleared, rounds the tender to the nearest 0, 5, or 10 unit.
- Rounding Based on Tens Digit When selected, rounds the tender amounts based on the second least significant digit (i.e., the tens digit). When cleared, rounds the tender amount to the nearest whole number (i.e., to the last digit).

### What's Enhanced

An enhancement is defined as a change made to improve or extend the functionality of the current EM application. To qualify as an enhancement, the change must satisfy the following criteria:

- The basic feature or functionality already exists in the previous release of the software.
- The change adds to or extends the current process. This differs from a revision (i.e., a bug fix) which corrects a problem not caught in the previous release of the software.

## **Enhancements Summarized**

The table below summarizes the enhancements included in this version.

| Application | Feature                                    | Page |
|-------------|--------------------------------------------|------|
| 3700 POS    | Credit Card Masking                        | 9    |
|             | Credit Card Track Data                     | 10   |
|             | Reason Code Support for Menu Item<br>Waste | 11   |

## Enhancements Detailed

#### **3700 POS**

### Credit Card Masking

In keeping with guidelines from credit card issuers, additional changes and enhancements were made in the way RES handles and processes credit card information.

With this release, the system provides default masking of a credit card number (all but the last four digits) and its expiration date (all digits) from any printout or display device where it might be viewed by an unauthorized person. This includes workstation displays, hardware devices (pole displays, hand-helds, PinPads), as well as system reports, journals, and log entries.

To accommodate merchants who, for a variety of reasons, may not want to mask all credit card data, two options were added that provide some flexibility to the user. These options may be managed by EM Corporate:

- Override Credit Card Masking (Employees | Employee Classes |
   Privileges | Privilege Options) When checked, this option allows
   members of the employee class to view/print credit card numbers and
   expiration dates in reports run via the Credit Card Utility.
- Mask Cardholder Name (Sales | Tender/Media | CC Tender) When checked, masks the credit cardholder's name from any printout or display device where it might be viewed by an unauthorized person. This includes workstation displays, hardware devices (pole displays, hand-helds, PinPads), as well as system reports, journals, and log entries.

If checked, the cardholder name will also be masked from reports run through the Credit Card Utility. This is true even if the option **Override Credit Card Masking** has been selected.

This option overrides the revenue center option to print cardholder name on credit card voucher (*Revenue Center* | *RVC Credit Cards* | *Printing* | *Do not print customer name on voucher*).

#### Credit Card Track Data

With this release, complete credit card track data will no longer be stored in the database. Track 1 data will be completely removed and Track 2 data will be altered so that all discretionary information is replaced with zeros.

In addition, all secondary authorizations — whether initiated by the server using the existing number on the check or triggered automatically when the amount due exceeds the secondary floor limits — will be treated as manually swiped authorizations and no track data will be sent.

#### **Enabling**

To support this functionality, a new *Security* tab was added to *POS Configurator* | *System* | *Restaurant* form. Included on this form is the **Secure track data** option, which can now be managed at the Corporate level. When this option is checked, the security enhancements are applied whenever credit card transactions are saved..

#### Warning!

Customers who are upgrading to RES Version 3.1 sp3 from a previous version, and who are using SIM scripts, file exports, etc., should be informed that modification may be required to any custom programs that read or manipulate this data.

For additional information on credit card stripe format, please refer to http://www.magtek.com/documentation/public/99800004-1.pdf.

### Reason Code Support With Menu Item Waste

The Menu Item Waste feature was designed to track inventory items consumed, but not sold through the POS. Items may be wasted for a number of reasons, including:

- Spillage
- Incomplete use of an ingredient in a recipe (i.e., the cost of a full unit is applied even though less was required, and the rest was not salvageable for future recipes)
- Spoilage (includes ingredients with limited shelf life, product contamination, or equipment malfunctions)
- Rejection (e.g., customer didn't like, cook/server delivered wrong item, or too many items were prepared and were not sold in a timely fashion)

When inventory is wasted by one of these methods, the manager records the event by signing onto any user workstation, pressing a pre-configured **[Declare Waste]** key, and ringing the wasted inventory or menu items to a special "Waste" check. When complete, the check is closed and the results are saved to the database.

#### **Reasons**

In the past, there was no way to distinguish between menu items that were rejected by the customer and those wasted for other reasons. All items were simply lumped into a generic POS waste category. To improve accountability, users needed a way to assign waste items to multiple categories. This would help managers locate the site's problem areas, identify tasks and processes that need improvement, and have more control over the inventory.

To support these goals, a new **Use with waste** check box was added to the *POS Configurator* | *System* | *Reasons* form. This option can be managed at the Corporate level. It is activated during setup by linking it to one or more of the allowances entered in the system.

#### **PM Allowances**

Menu Item Waste works with or without the installation of the Product Management (PM) software. When PM is installed, waste information posted in the front of house is automatically fed through to the PM application, where it is applied to the appropriate allowance.

To support this functionality, a new **POS Allowance Assignment** grid was added to the bottom of the  $PM \mid Setup \mid PM$  Parameters  $\mid Allowances$  tab. A link is created by clicking in the **POS Reason** column and select one of the predefined reason codes. Move to the **Allowance** column and select an allowance from the drop-down list provided. The same allowance may be linked to more than one POS reason. However, a POS reason can only be linked to one allowance type.

This procedure is optional. Wasted menu items whose POS reason is NOT linked to a specific allowance will be automatically consigned to the **Default POS Allowance**.

#### **Reports**

To quantify the results, two new reports are included with this enhancement. They are available under the Other category in the Autosequences and Reports application.

- Consolidated Menu Item Waste Reason Report by Menu Item (menuitem\_waste\_reason\_mi.rpt) Provides a detailed summary of wasted menu items by reason code.
- Consolidated Menu Item Waste Reason Report by Employee (menuitem\_waste\_reason.rpt) — Provides a detailed summary of wasted menu items by employee and subdivided into reason categories.

### What's Revised

A revision is defined as a correction made to any existing form, feature, or function currently resident in the EM software. To qualify as a revision, the change must satisfy the following criteria:

- The basic form, feature, or functionality must be part of the previous version of the software.
- The change must replace the current item or remove it from the application.

## Revisions Summarized

The table below summrizes the revision included in this release:

| Application      | Feature                                                                                                    | CR ID | Page |
|------------------|----------------------------------------------------------------------------------------------------|-------|------|
| Deploy           | Combo Meal Subscriptions Take<br>Too Long to Complete                                                      | 14796 | 15   |
|                  | Deployment Engine Too Slow                                                                                 | 14793 | 15   |
|                  | Deployment is Slow When<br>Package Includes Changes to<br>Back Office Security                             | 14236 | 15   |
|                  | Running ReportsExplorer Adds<br>Temporary Files to Next<br>Deployment Package                              | 16639 | 16   |
| POS<br>Interface | Changes to Override Overtime<br>Pay Rates Not Updating at Store                                            | 15958 | 16   |
|                  | Deleting Section Link From Jobs<br>Form Causes Overtime Level<br>Definitions to be Deleted From<br>Stores  | 15769 | 17   |
|                  | Menu Item Prices Not Received<br>at Stores After Calender Opened<br>on Corporate 'Effective From'<br>Field | N/A   | 17   |
|                  | Menu Items Added Without<br>Prices                                                                         | N/A   | 17   |

| Application                   | Feature                                                                                 | CR ID | Page |
|-------------------------------|-----------------------------------------------------------------------------------------|-------|------|
| POS<br>Interface<br>(cont'd.) | Overtime Calculations Incorrect<br>When Deploying Pay Rate<br>Changes on an EM Database | 15206 | 17   |
|                               | System Hangs if Check is Rung<br>While Purging Historical Totals                        | 16805 | 18   |
| Receive                       | Cash Management Totals Could<br>Not Be Received at Stores                               | 16743 | 18   |
|                               | Clients Not Removing<br>Unsubscribed Menu Items From<br>Touchscreens                    | 15569 | 18   |
|                               | Deleting a Condiment Group<br>Causes Receive to Fail at Store                           | 14980 | 19   |
|                               | Stores Receiving Updates to<br>Menu Item Product Definition<br>Table Without PM         | N/A   | 19   |
|                               | Subscribing/Unsubscribing<br>Deploys Unsubscribed Data                                  | N/A   | 19   |
| Reports                       | Consolidated Menu Item Sales<br>Detail Reports Incorrect                                | N/A   | 20   |
|                               | Exported EM Corporate Reports Do Not Include Store Names                                | N/A   | 20   |

## Revisions Detailed

### **Deploy**

## Combo Meal Subscriptions Take Too Long to Complete CR ID #: 14796

When subscribing Combo Meals to stores in an enterprise, the amount of time required to complete a subscription was reasonably short for the first store, but then increased significantly for each additional store. The problem was corrected through indexing of a system-generated temporary table.

## **Deployment Engine Too Slow**

CR ID #: 14793

Previously, the amount of time required to deploy a package to a store would increase substantially as the number of stores deployed increased. The slow down was caused by an increase in the virtual memory required by the deployment engine and the MEPI. This problem has been corrected.

## Deployment is Slow When Package Includes Changes to Back Office Security

CR ID #: 14236

When subscribed to Desktop Menus, attempts to deploy a package containing changes to back office security resulted in an unacceptably long time to complete. The problem was caused by hundreds of entries that were added per store when a security change was made. This problem has been corrected.

## Running Reports Explorer Adds Temporary Files to Next Deployment Package

CR ID #16639

When deploying changes to the store, it was noted that the size of the deployment package was disproportionate to the number of changes being made. Furthermore, the increase in package size seemed to be related to the number of reports run via the Reports Explorer between deployments.

The problem was traced to the temporary lists created by Reports Explorer when generating a report. These lists were incorrectly added to the change logs and were being passed on to the stores when the next deployment package was generated. This has been corrected.

#### **POS Interface**

## Changes to Override Overtime Pay Rates Not Updating at Store

CR ID #: 15958

After running EM setup for the first time, the system would delete job overtime level entries at Corporate, replacing the HR records with LM's job and section overtime level definitions. As a result of the deletions, there were no records to display in the **Override Overtime Pay Rates** (*HR* | *Employee Setup* | *Hourly Jobs*) form. And without a valid record at Corporate, changes made to these overtime rates could not be updated or passed on to the Stores. This has been corrected.

## Deleting Section Link From Jobs Form Causes Overtime Level Definitions to be Deleted From Stores

CR ID #: 15769

Previously, if multiple sections were linked to a job on the Corporate Database, and one of those sections was then deleted, EM would deploy a delete package to all stores that were subscribed to that job via their sections. This caused the overtime definitions for the job to be deleted, even though no changes were made to its job definition. This problem has been corrected.

## Menu Item Prices Not Received at Stores After Calender Opened on Corporate 'Effective From' Field

CR ID #: N/A

When a menu item is configured and saved on the Corporate Server using the default effective date, if the user accidentally reopened the **Effective from** calendar pop-up and clicked **OK** to close, the time field would be updated with ending 00.000 seconds. As a result, the price would be assigned to this older effective date/time and the store would not receive the price for that tier. This problem has been corrected.

#### Menu Items Added Without Prices

CR ID #: N/A

After running Store Setup, menu item price records were added to the Menu Item File for items that did not have any price records. This allowed the menu items to be rung up via POS Operations with a price of 0.00. This problem has been corrected.

## Overtime Calculations Incorrect When Deploying Pay Rate Changes on an EM Database

CR ID #: 15206

Previously, if an EM Corporate site was managing jobs with multiple sections, then any changes made to the default pay rate on the EM Server would cause the system to post incorrect Overtime Calculations. These rates were then deployed to the EM stores. This has been corrected.

## System Hangs if Check is Rung While Purging Historical Totals

CR ID #: 16805

In a 24-hour EM Store that uses Cash Management and collects cash management totals for Corporate reporting, a deadlock would occur in the database if a check was rung up while the purge process was running. This problem has been corrected.

#### Receive

## Cash Management Totals Could Not Be Received from Stores

CR ID #: 16743

An error message occurred when trying to receive Cash Management store totals packets at the Corporate Office. The problem was due to the addition of a new column in the CM transaction detail table, which had been omitted from the stored procedure definition used to post data at Corporate. This has been corrected.

## Clients Not Removing Unsubscribed Menu Items From Touchscreens

CR ID #: 15569

While running POS Operations, if a store received a packet that added new menu items and unsubscribed existing items, the clients would automatically include the new items but failed to remove the items that had been unsubscribed. This meant users could continue to select menu items even after their **Effective To** date had passed. To post the changes and update the touchscreens, the user had to stop and restart POS Operations. This problem has been corrected.

## Deleting a Condiment Group Causes Receive to Fail at Store CR ID #: 14980

Previously, deleting a condiment selection group (*POS Configurator* | *Condiments* | *Condiment Selections*) at corporate would cause the receive process to fail at the store level, if the store was using a version 2.6 or 3.0 database. This was due to a missing foreign key constraint which prevented database tables from updating properly. The problem has been corrected.

## Stores Receiving Updates to Menu Item Product Definition Table Without PM

CR ID #: N/A

In a POS only installation, the stores were sent data for PM's mi\_product\_def table. This was causing unnecessary updates. The data should only be deployed if PM has been configured and recipes or inventory items are linked to the price levels. This problem has been corrected.

## Subscribing/Unsubscribing Deploys Unsubscribed Data CR ID #: N/A

When creating a package, if the user subscribed and then unsubscribed a product item, the system failed to remove all references to the unsubscribed item before deploying the package to the stores. This was causing the receive process to fail. The problem has been corrected.

### **Reports**

## Consolidated Menu Item Sales Reports Incorrect

CR ID #: N/A

When running Consolidated Menu Item Sales Reports from a central database, the system failed to report sales details for menu items that posted a return quantity but no sales. The problem occurred whether the reports were run from the Reports Explorer or through Autosequences and Reports module. This has been corrected.

## Exported EM Corporate Reports Do Not Include Store Names

CR ID #: N/A

When exporting EM Corporate Reports to an EXCEL spreadsheet, the program failed to provide header information for each store or store group. This problem has been corrected.

## Version 3.1 - Service Pack 1

#### What's New

A new feature is defined as one that provides capabilities that were not available in previous versions of the application.

### New Features Summarized

The table below summarizes the new features included in this version.

| Module   | Feature              | Page |
|----------|----------------------|------|
| 3700 POS | Touch Item Discounts | 21   |

## New Features Detailed

#### Touch Item Discounts

With this release, EM has added the new Touch Item Discount feature to the list of discount options managed at the corporate level.

Touch Item Discounting provides flexibility in the application of discounts in the 3700 POS System. With this feature enabled, a user can select one or more menu items before applying the discount. The system will determine whether the menu items qualify for the discount and apply it accordingly. If more than one discount is applied, the system will calculate and subtract subsequent discount amounts from the depleted price of the affected menu items.

Touch Item Discounting supports existing discount options and taxrelated functionality. Touch-item discounts may be used in combination with item and subtotal discounts.

For more information on the feature, refer to the online document *Restaurant Enterprise Series (RES) Version 3.1 - Service Pack 2 ReadMe First (MD0003-056, Revision B)*, provided with the software.

## **Prerequisites**

To properly support these new option, the entire enterprise (both Corporate and Store systems) must be running RES Version 3.1 Service Pack 2 Hot Fix 1 or higher.

### **New Fields in POS Configurator**

To support the feature, the following options were added to the POS Configurator:

• Enable Touch Item Discounting (System | Restaurant | Options) — When checked, allows a user to define a touch-item discount. Makes additional functionality available to menu item and subtotal discounts. When cleared, treats touch-item discounts as if they were menu item discounts, applying it to the last item only.

#### Note

This option must be enabled on the Corporate Server before attempting to configure the Store discount options. Otherwise, the touch-item options will be greyed out for any store(s) that you try to configure from this form.

• Touch item (Sales | Discount/Service | Discount) — When checked, designates the discount as a touch-item discount. During POS operations, the system will apply the discount to all of the selected menu items, provided they are linked to the same itemizer as the discount itself.

This option is only available if the **Item Discount** option (*Sales* | *Discount/Service Charge* | *Discount*) is also enabled.

- **Restrictions** (*Sales* | *Discount/Service* | *Discount*) Allows the user to specify how the discount will be applied.
- Consolidate Touch Item Discounts (Revenue Center | RVC Print Design | Guest Checks) When checked, prints a discount amount at the bottom of the check for each discount type.

#### Note

This option only affects the printed check. The display screen will continue to show a discount line item beneath each applicable menu item.

#### What's Enhanced

There are no enhancements included in this release.

### What's Revised

A revision is defined as a correction made to any existing form, feature, or function currently resident in the EM software. To qualify as a revision, the change must satisfy the following criteria:

- The basic form, feature, or functionality must be part of the previous version of the software.
- The change must replace the current item or remove it from the application.

## Revisions Summarized

The table below summarizes the revision included in this release:

| Application          | Feature                                                                                  | CR ID | Page |
|----------------------|------------------------------------------------------------------------------------------|-------|------|
| Database             | New Condiment Groups Not Sent<br>to Stores                                               | N/A   | 24   |
|                      | Store Pricing Incorrect After Upgrading to EM 3.1                                        | 14450 | 24   |
| Deploy               | Tracking Group Changes Not<br>Updating Correctly                                         | N/A   | 24   |
| Product<br>Interface | CM Tables Not Purged From<br>Store On Initial Synchronization<br>With Corporate Database | 13677 | 25   |
|                      | Count Tasks Being Deleted at<br>Stores                                                   | N/A   | 25   |
|                      | Store Synchronization Reopens<br>All FM Periods                                          | 12492 | 25   |
|                      | VAT Tax Options Not Saved at<br>Corporate                                                | 13904 | 26   |
| Receive              | Error Attempting to Receive<br>Menu Item Classes with KDS<br>Device Data                 | N/A   | 26   |

## Revisions Detailed

#### **Database**

## New Condiment Groups Not Being Sent to Stores CR ID #: N/A

When a new condiment group was selected from an EM 3.1 Corporate system, the change would not be deployed to stores with a Version 2.6 database. This problem has been corrected.

### Store Pricing Incorrect After Upgrading to EM 3.1 CR ID #: 14450

When updating an EM 2.6/3.0 enterprise to EM Version 3.1, database errors occurred in the stores' menu item pricing tables. This problem has been corrected.

### **Deploy**

## Tracking Group Changes Not Updating Correctly CR ID #: N/A

Previously, if a new tracking group was added by copying, pasting, and making changes to an existing tracking group, the new record's tracking group details would be missing from the package when the updated information was deployed to the stores. This problem has been corrected.

#### **Product Interface**

## CM Tables Not Purged From Store On Initial Synchronization With Corporate Database

CR ID #: 13677

When adding a store to the enterprise, the Cash Management database tables were not being purged if the store had subscribed to CM prior to initial synchronization with the Corporate database. Failure to do so resulted in duplicate records and caused system errors during operations. This problem has been corrected.

### Count Tasks Being Deleted at Stores

CR ID #: N/A

Previously, if a count task was selected without making any changes in PM at Corporate, then the system would write it to the change log and, effective delete it. After running deployment and receiving this packet at the store, the count task was deleted. This problem has been corrected.

## Store Synchronization Reopens All FM Periods CR ID #: 12492

Because periods are never closed at Corporate, whenever a store synchronization was run, the system would inadvertently reopen all FM periods. This has been corrected. Now when a store is synchronized, only the current and one previous FM period are left open. All others will remain closed.

## VAT Tax Option Not Saved at Corporate

CR ID #: 13904

When configuring an EM Corporate database, the system failed to retain the correct **VAT Tax Method** if the option selected was either **VAT by the round** or **VAT by the item** (*POS Configurator* | *System* | *Restaurant* | *Options*). The database would record the change and send the correct data to the stores. However, once the *Restaurant* form was reopened, the option would revert to the default setting **Post taxable totals only.** This problem has been corrected.

Receive

## Error Attempting to Receive Menu Item Classes with KDS Device Data

CR ID #: N/A

Previously, when attempting to receive menu item class information with KDS device data into a store, the "Integrity Constraint Violation" message was displayed. This should not have occurred because KDS device options are not managed by EM. This has been corrected.

## Version 3.1 - General Release

#### What's New

A new feature is defined as one that provides capabilities that were not available in previous versions of the application.

### New Features Summarized

The table below summarizes the new features included in this version.

| Module | Feature                             | Page |
|--------|-------------------------------------|------|
| CM     | Cash Management                     | 27   |
| RES    | DB Version Configuration/RES Status | 28   |
|        | Configuration Options               | 29   |

## New Features Detailed

## **Cash Management**

With this release, EM has added Cash Management to the list of applications that can be managed from the corporate location. Cash Management (CM) is an automated tool for monitoring and controlling the flow of cash through the restaurant. CM is available with the purchase of the 3700 POS System and does not require special licensing.

Global CM administration begins with the installation of the central database at the EM corporate site. When EM's **CentralSetup.exe** is run, the system automatically updates the registry settings for Cash Management, activating a special **Enterprise** tab on the CM application. This tab allows the corporate administrator to create one or more configuration sets, which can then be subscribed to the individual stores. As with other RES products, store subscriptions are handled through the EM MECU.

EM functions only as a mechanism for configuring the Cash Management application and for collecting transaction data from the stores. It cannot be used to manage any operational function such as opening tills, counting drawers, etc.

The two EM reports included with this release of CM are:

- Over/Short Report (CMOverShort.rpt) Provides a list of all the tills that reported a variance in their till count (i.e., were over or under their expected final tally as calculated by the POS System.) The report is run for a user-specified date range. Future dates are not allowed. The results are sorted by the name of the assigned employee and include the till name, the name of the manager that counted the till, the amount over/under, and any reasons that might explain the discrepancies.
- CM Deposits by Store (EM\_CMReportDeposit.rpt) Provides a list of all the deposits that have been started and closed for a user-specified date range. Future dates are not allowed. The results are sorted by store ID (one or more stores may be included in the report) and then by deposit ID. Also included in the report are the deposit name, state (open or closed), and the current balance.

#### RES

### DB Version Configuration/RES Status

With this release, EM tracks the version numbers of the software currently installed on the corporate server and at each of the enterprise stores, along with all database changes that may be implemented through version upgrades, service packs, and subscription modifications and deployments.

In monitoring the status of the software and the database, the system is able to enforce the rules for upgrading and running the current RES 3.1 release.

Version and configuration data is tracked and verified automatically by the system. No interaction is required with the end-user.

### **Configuration Options**

With the release of RES Version 3.1 software, several new features and options were added to the applications that may be managed by EM. Implementation of a feature may be affected by a store's database version, current configuration, or other subscription dependencies.

#### Note

Features added in RES 3.1 may be used in an Enterprise with stores running a mix of Version 2.6, 3.0, and 3.1 software. However, the features can only be implemented in the Version 3.1 stores.

(For more information on this release, refer to the *Restaurant Enterprise Series (RES) Version 3.1 ReadMe First, MD0003-047, June 2002*, included on the RES 3.1 software CD.)

The following table provides a list of RES 3.1 features. The table identifies the options added to support the new features, and indicates how each is managed in an Enterprise system. Management types are divided into three categories:

- Global Managed at the corporate level and deployed to all stores at the same time. Cannot be changed locally.
- Subscription Managed at the store level. Corporate defines a range of options for the entire enterprise. A selection is made by the store as part of the subscription process.
- Local Corporate provides no input. Configuration is left to the individual stores.

The Prerequisites column lists any prior requirements or dependencies that many affect the implementation and/or use of the option.

| Feature             | Option (Module   Form / Tab)                                                                                                    | Mgmt Type    | Prerequisites                                                                                                    |
|---------------------|----------------------------------------------------------------------------------------------------|--------------|----------------------------------------------------------------------------------------------------|
| Allowance Sets      | (All) (PM   Setup   Allowance Sets)                                                                                                  | Subscription | Must be managing allowances and allowance sets. Requires all stores be upgraded to version 3.1.                                                                 |
| Effectivity Periods | (All) (PM   Setup   Effectivity Periods)                                                                                             | Subscription | Implicitly inscribed when managing par levels or cost centers.                                                                                                  |
| Inventory Items     | Cost center (PM   Setup   Inventory Items / Cost Information)                                                                        | Subscription | Must be managing cost centers.                                                                                                    |
| Menu Item Waste     | Begin POS Waste Check (POS Configurator   Devices   Devices   Touchscreen Designer)                                                  | Subscription | Must be managing touchscreens.                                                                                                    |
|                     | Declare Finished Item Waste (POS<br>Configurator   Employees  <br>Employee Classes / Transactions)                                   | Global       | Must be managing employee classes.                                                                                                    |
| Multi-Cost Center   | Use multiple cost centers  (PM   Setup   PM Parameters / Cost Centers)  If this item is selected, the following options are enabled: | Global       | Requires all stores be upgraded to version 3.1. Once this feature is implemented, it cannot be reversed. Must be managing cost centers to access related items. |
|                     | <ul> <li>Maintain the same cost for an item in all cost centers</li> </ul>                                                           |              |                                                                                                    |
|                     | ◆ Allow transfers of non-<br>received items                                                                                          |              |                                                                                                    |
|                     | • Require receipt of transfers                                                                                                    |              |                                                                                                    |
|                     | • Print transfers upon creation                                                                                                    |              |                                                                                                    |
|                     | <ul> <li>Allow modification of<br/>"Transferred" transfers</li> </ul>                                                                |              |                                                                                                    |
|                     | (PM   Setup   Cost Centers  / General  / Inventory Items  / Revenue Center Schedule)                                                 | Subscription | Must have multiple cost centers enabled. Options on the associated tabs may be subscribed at the store level for each cost center.                              |
| Multi-Currency      | Use multiple currencies (PM   Setup   PM Parameters / General)                                                                       | Global       | Requires all stores be upgraded to version 3.1.                                                                                                    |

| Feature    | Option (Module   Form / Tab)                                                                                                    | Mgmt Type    | Prerequisites                                          |
|------------|----------------------------------------------------------------------------------------------------|--------------|--------------------------------------------------------|
| NALDS      | Begin Check With Operator ID  (POS Configurator   Devices   UWS / Options)                                                                                                    | Local        |                                                        |
|            | Void ILDS Item  (POS Configurator   Employees   Employee Classes / Void/Return)                                                                                                    | Subscription | Implicitly subscribed when managing employee classes.  |
| Par Levels | Cost center (PM   Setup   Par Levels)                                                                                                    | Subscription | Must be managing cost centers and effectivity periods. |
| PM Access  | Back office class  (PM   Setup   PM Access)  If this item is selected, the following options may be enabled on the General tab for each back office class:  Allow cost center modification when ordering and receiving  Allow modification item transfer price  Allow selection of cost centers where item is not assigned (ordering)  Allow selection of cost centers where item is not assigned (receiving)  Allow the Transfer into cost center where item is not assigned  Allow transfer to create negative stock on hand | Subscription | Only available if multiple cost centers are enabled.   |
|            | If this item is selected, the following options may be enabled on the Cost Centers tab for each back office class:  Cost center Allow access to this cost center                                                                                                    |              |                                                        |

| Feature      | Option (Module   Form / Tab)                                                        | Mgmt Type     | Prerequisites                  |
|--------------|-------------------------------------------------------------------------------------|---------------|--------------------------------|
| Premium Pay  | Premium Pay Wizard                                                                  | Global        | Must be managing jobs.         |
|              | (Labor Management   Premium Pay)                                                    |               |                                |
|              | Assigned/Unassigned Definitions (POS Configurator   Employees   Jobs / Premium Pay) | Subscription  | Must be managing jobs.         |
| Recipes      | Require depletion from cost center (PM   Setup   Recipes / Options)                 | Subscription  | Must be managing cost centers. |
|              | Cost center                                                                         | Subscription  | Must be managing cost centers. |
|              | (PM   Setup   Recipes / Options)                                                    |               |                                |
| Review Check | Review Check                                                                        | Local Control |                                |
|              | (POS Configurator   Devices   UWS / Options)                                        |               |                                |

#### What's Enhanced

An enhancement is defined as a change made to improve or extend the functionality of the current EM application. To qualify as an enhancement, the change must satisfy the following criteria:

- The basic feature or functionality already exists in the previous release of the software.
- The change adds to or extends the current process. This differs from a revision (i.e., a bug fix) which corrects a problem not caught in the previous release of the software.

## **Enhancements Summarized**

The table below summarizes the enhancements included in this version.

| Application | Feature                  | Page |
|-------------|--------------------------|------|
| RES         | POS Configurator Changes | 33   |

## Enhancements Detailed

#### RES

## **POS Configurator Changes**

With the release of RES Version 3.1 software, several enhancements were made to the applications which affect an Enterprise-managed system. Implementation of a feature may be affected by a store's database version, current configuration, or other subscription dependencies.

#### Note

Features added in RES 3.1 may be used in an Enterprise with stores running a mix of Version 2.6, 3.0, and 3.1 software. However, the features can only be implemented in the Version 3.1 stores.

(For more information on this release, refer to the *Restaurant Enterprise Series (RES) Version 3.1 ReadMe First, MD0003-047, June 2002*, included on the RES 3.1 software CD.)

The following table provides a list of the new RES 3.1 features. The table identifies the options added to support the enhanced features, and indicates how each is managed in an Enterprise system. Management types are divided into three categories:

- Global Managed at the corporate level and deployed to all stores at the same time. Cannot be changed locally.
- **Subscription** Managed at the store level. Corporate defines a range of options for the entire enterprise. A selection is made by the store as part of the subscription process.
- Local Corporate provides no input. Configuration is left to the individual stores.

The Prerequisites column lists any prior requirements or dependencies that many affect the implementation and/or use of the option.

| Feature               | Option ( Form / Tab)                                                                                              | Mgmt Type    | Prerequisites                                                                                                    |
|-----------------------|----------------------------------------------------------------------------------------------------|--------------|----------------------------------------------------------------------------------------------------|
| Condiment Masking     | (Available)/Masked:  ◆ Revenue Centers  ◆ Employee Classes  ◆ Order Type  (Sales   Condiments   Condiment Groups) | Subscription | Must be managing the specific entity (i.e., revenue centers, employee classes, order type) to mask condiments at that level. |
|                       | (Available) / Masked UWS (Sales   Condiments   Condiment Groups)                                                  | Local        |                                                                                                    |
| Min-Max<br>Condiments | Passthrough (Sales   Condiments / Condiment Selection)                                                            | Subscription | Implicitly subscribed when managing menu items.                                                                              |
|                       | Use Min-Max Condiments (Sales   Condiments / Condiment Selection)                                                 | Subscription | Implicitly subscribed when managing menu items.                                                                              |
|                       | Minimum (Sales   Condiments / Condiment Selection)                                                                | Subscription | Implicitly subscribed when managing menu items.                                                                              |
|                       | Threshold 1 / Threshold 2 (Sales   Condiments / Condiment Selection)                                              | Subscription | Implicitly subscribed when managing menu items.                                                                              |

| Feature                             | Option ( Form / Tab)                                         | Mgmt Type    | Prerequisites                                   |  |
|-------------------------------------|--------------------------------------------------------------|--------------|-------------------------------------------------|--|
| Min-Max<br>Condiments (con't.)      | Menu Level (Sales   Condiments / Condiment Selection)        | Subscription | Implicitly subscribed when managing menu items. |  |
|                                     | Maximum (Sales   Condiments / Condiment Selection)           | Subscription | Implicitly subscribed when managing menu items. |  |
| Multi-Merchant ID<br>Support        | RVC (Devices   CA/EDC Drivers / Merchant)                    | Local        |                                                 |  |
| Required SLUs<br>Disabled           | Mask Duplicate Items (Devices   Touchscreens / Styles )      | Global       | Must be managing touchscreens.                  |  |
| Suppress Credit Card<br>Information | Mask Credit Card Number<br>(Sales   Tender/Media / CCTender) | Subscription |                                                 |  |
|                                     | Mask Expiration Date (Sales   Tender/Media / CCTender)       | Subscription |                                                 |  |

### What's Revised

A revision is defined as a correction made to any existing form, feature, or function currently resident in the EM software. To qualify as a revision, the change must satisfy the following criteria:

- The basic form, feature, or functionality must be part of the previous version of the software.
- The change must replace the current item or remove it from the application.

## Revisions Summarized

The table below summrizes the revision included in this release:

| Application | Feature                                                    | CR ID | Page |
|-------------|------------------------------------------------------------|-------|------|
| Database    | EM Security Prevents Stores from<br>Changing Subscriptions | N/A   | 37   |
| Deploy      | Deployment Fails with High<br>Number of Changes            | 10680 | 37   |
| Online Doc  | Deploying Serving Period<br>Changes                        | N/A   | 38   |
| Receive     | Duplicate Packages Received<br>Without Checking            | 18053 | 38   |
| Reports     | Store Group Range Not<br>Populating                        | 8584  | 39   |

#### **Database**

## EM Security Prevents Stores from Changing Subscriptions CR ID #: N/A

Previously, if a store subscribed to a product (e.g., LM, FM, POS Configurator, etc.), an entry would be added to the EM security table. This entry prevented users from modifying the application forms at the store level

To correct this problem, EM security settings will no longer be added automatically with subscription. Managers who wish to limit access to forms will need to set these manually through Desktop Security.

## **Deploy**

## **Deployment Fails with High Number of Changes** CR ID #: 10680

Deployment at store would fail if the number of records in the change log exceeded 32767. An error message was displayed indicating that the number of records exceeded the numeric range value for its destination. The problem was attributed to the *ord\_seq* variable which was incorrectly defined. This has been corrected.

#### Online Documentation — EM.CHM

### **Deploying Serving Period Changes**

CR ID #: N/A

Added the following warning to the Deploy feature clarifying additional setup requirements when a changes involving serving periods are deployed to the stores:

"When deploying a change in serving periods (POS Configurator), the system propagates data to all appropriate store-level fields except for revenue center assignments. This was done to ensure that the data reached all customers — those who were managing revenue centers and those who were not.

For customers who use them, the effect is that revenue centers will have to be manually linked to a serving period each time a change is received."

#### Receive

## Duplicate Packages Received Without Checking

CR ID #: 18053

In prior releases, receive would fail if DBSRPC was running while attempting to reprocess a package that included "purge" instructions. Now, when receiving packages, the system checks to see if it is a duplicate before determining whether a "purge" request can be processed. This change means that if a package containing a "purge" requests is accidently re-sent to a store, the system will immediately dismiss the package because it has already been received.

## Reports

## Store Group Range Not Populating

CR ID #: 8454

Previously, when running reports in an EM corporate environment using the Autosequence and Reports module, the Store Group Range selection dialogs failed to populate. The problem was an internal table reference, which has been corrected.